#### **Karty PC Card**

Numer katalogowy dokumentu: 410776-241

Kwiecień 2006 r.

W tym podręczniku opisano sposób obsługi kart PC Card w komputerze.

# **Spis treści**

- **[1](#page-2-0) [Konfigurowanie karty PC Card](#page-2-1)**
- **[2](#page-3-0) [Wkładanie karty PC Card](#page-3-1)**
- **[3](#page-6-0) [Zatrzymywanie i wyjmowanie](#page-6-1)  [karty PC Card](#page-6-1)**

**1**

### <span id="page-2-1"></span><span id="page-2-0"></span>**Konfigurowanie karty PC Card**

Karta PC Card to małe akcesorium (wielkości karty kredytowej), zaprojektowane zgodnie z zaleceniami specyfikacji kart PCMCIA (ang. Personal Computer Memory Card International Association). Gniazdo PC Card obsługuje:

32-bitowe karty CardBus i 16-bitowe karty PC Card,

karty PC Card typu I lub typu II.

✎Karty wideo PC Card ze zmianą skali obrazu (Zoomed Video) oraz karty PC Card 12 V nie są obsługiwane.

**PRZESTROGA:** Aby zapobiec utracie obsługi innych kart PC Card, należy instalować tylko oprogramowanie wymagane dla urządzenia. Jeśli producent karty PC Card polecił zainstalowanie sterowników urz\*dzenia:

Należy instalować wyłącznie sterowniki przeznaczone dla używanego systemu operacyjnego.

Nie należy instalować innego oprogramowania (usług zwigzanych z kartami i portami, programów obsługi kart), dostarczonego przez producenta karty.

**2**

## <span id="page-3-1"></span><span id="page-3-0"></span>**Wkładanie karty PC Card**

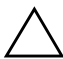

PRZESTROGA: Aby zapobiec uszkodzeniu komputera i kart zewnętrznych, nie należy wkładać do gniazda PC Card karty ExpressCard.

Aby zapobiec uszkodzeniu złączy:

- Przy wkładaniu karty PC Card należy używać minimalnej siły nacisku.
	- Nie należy przenosić ani transportować komputera, gdy karta PC Card jest w użyciu.

Gniazdo PC Card może zawierać wkładkę ochronną. Przed włożeniem karty PC Card do gniazda należy zwolnić, a następnie wyjąć tę wkładkę.

- 1. Aby zwolnić i wyjąć wkładkę z gniazda PC Card:
	- a. Naciśnij przycisk wysuwania karty PC Card  $\bullet$ .

Spowoduje to wysunięcie przycisku do pozycji umożliwiającej zwolnienie wkładki.

- b. Naciśnij ponownie przycisk wysuwania, aby zwolnić wkładkę.
- c. Wyciągnij wkładkę z gniazda <sup>2</sup>.

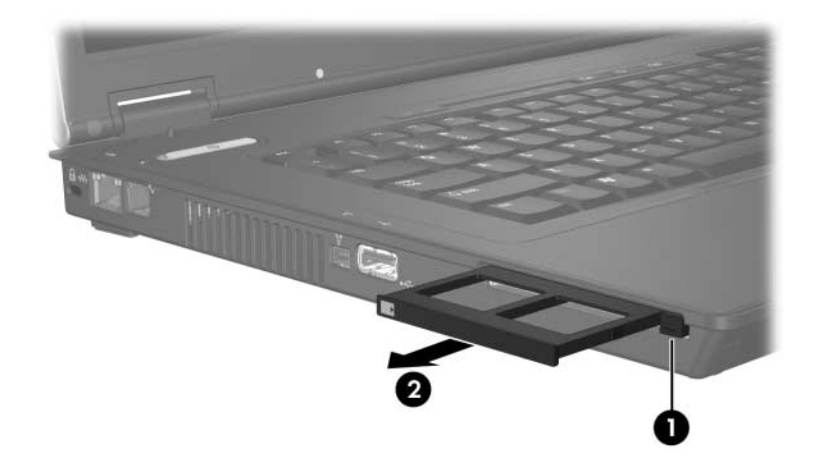

- 2. Aby włożyć kartę PC Card:
	- a. Trzymając kartę PC Card etykietą do góry, skieruj ją złączem w stronę komputera.
	- b. Delikatnie wsuwaj kartę do gniazda PC Card, aż zostanie w nim dobrze osadzona.

Wykrycie urządzenia przez system operacyjny zostanie zasygnalizowane wyemitowaniem dźwięku.

✎Przy pierwszym włożeniu karty PC Card, w obszarze powiadomień (z prawej strony paska zadań) zostanie wyświetlony komunikat Znaleziono nowy sprzęt.

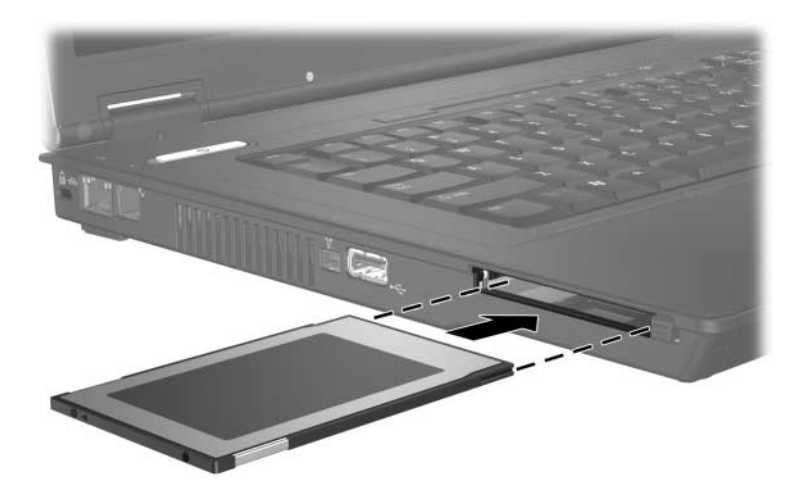

#### <span id="page-6-1"></span><span id="page-6-0"></span>**Zatrzymywanie i wyjmowanie karty PC Card**

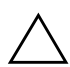

**PRZESTROGA:** Aby zapobiec utracie informacji lub brakowi odpowiedzi systemu, przed wyjęciem karty PC Card z gniazda należy ją zatrzymać.

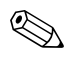

✎Zainstalowana karta PC Card pobiera energię, nawet jeśli jest w trybie bezczynności. Karty PC Card, które nie są używane, należy zatrzymywać lub wyjmować w celu zaoszczędzenia energii.

Aby zatrzymać i wyjąć kartę PC Card:

1. Zamknij wszystkie aplikacje i zakończ wszystkie czynności powiązane z kartą PC Card.

✎Aby zatrzymać transfer danych, należy kliknąć przycisk **Anuluj** w oknie Kopiowanie w systemie operacyjnym.

- 2. Aby zatrzymać kartę PC Card:
	- a. Kliknij dwukrotnie ikonę **Bezpieczne usuwanie sprzętu** w obszarze powiadomień (z prawej strony paska zadań).
		- ✎Aby wyświetlić ikonę **Bezpieczne usuwanie sprzętu**, należy kliknąć przycisk **Pokaż ukryte ikony** (**<** lub <<) w obszarze powiadomień.
	- b. Kliknij nazwę karty PC Card na liście.
	- c. Kliknij przycisk **Zatrzymaj**.
- 3. Aby wyjąć kartę PC Card:
	- a. Naciśnij przycisk wysuwania karty PC Card  $\bullet$ .

Spowoduje to wysunięcie przycisku do pozycji umożliwiającej zwolnienie karty PC Card.

- b. Naciśnij ponownie przycisk wysuwania, aby zwolnić kartę PC Card.
- c. Wyciągnij kartę <sup>2</sup> z gniazda.

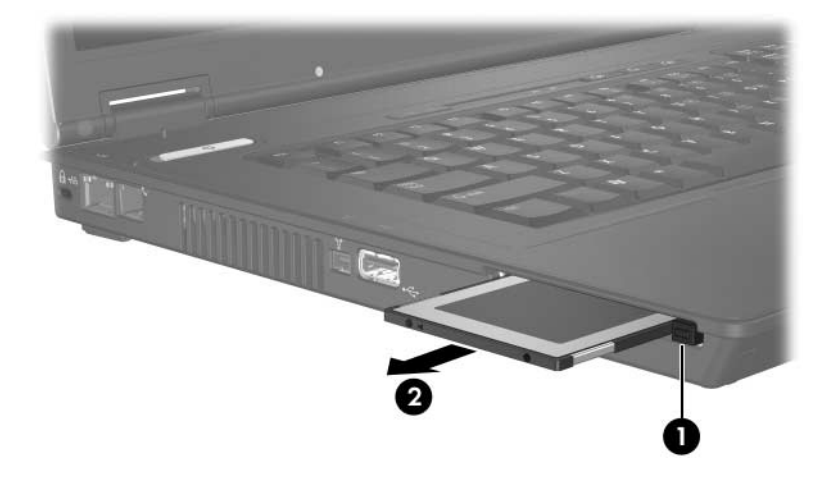

© Copyright 2006 Hewlett-Packard Development Company, L.P.

Informacje zawarte w niniejszym dokumencie mogą zostać zmienione bez uprzedzenia. Jedyne warunki gwarancji na produkty i usługi firmy HP są ujęte w odpowiednich informacjach o gwarancji towarzyszących tym produktom i usługom. Żadne z podanych tu informacji nie powinny być uznawane za jakiekolwiek gwarancje dodatkowe. Firma HP nie ponosi odpowiedzialności za błędy techniczne lub wydawnicze ani pominięcia, jakie mogą wystąpić w tekście.

Karty PC Card Wydanie pierwsze: Kwiecień 2006 r. Numer katalogowy dokumentu: 410776-241